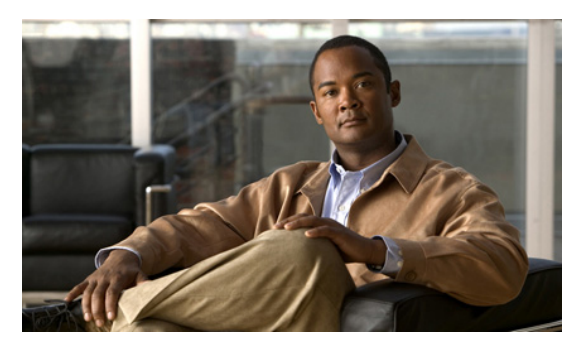

# **Release Notes for Cisco IOS Release 15.2(4)GC**

**Current Release: 15.2(4)GC—September 2013 Previous Release: 15.2(3)GC1—April 2013**

The following release notes support Cisco IOS Releases 15.2(4)GC and higher releases. These releases support the Cisco 5900 Embedded Services Routers (ESR) and select ISRG2 platforms. These release notes are updated to describe new features, limitations, troubleshooting, recommended configurations, caveats, and how to obtain support and documentation.

## **Contents**

This publication consists of the following sections:

- **•** [Image Information and Supported Platforms, page 2](#page-1-0)
- **•** [Related Documentation, page 2](#page-1-1)
- **•** [Highlighted Features in this Release, page 3](#page-2-0)
- **•** [Limitations, page 4](#page-3-0)
- **•** [Recommended Configuration Settings, page 5](#page-4-0)
- **•** [Caveats, page 8](#page-7-0)
- **•** [Obtaining Documentation, Support, and Security Guidelines, page 9](#page-8-0)

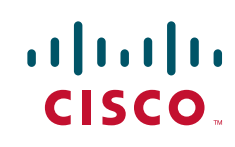

### <span id="page-1-0"></span>**Image Information and Supported Platforms**

These images are bug compatible with Cisco IOS Release 15.2(4)M4.

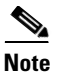

**Note** You must have a Cisco.com account to download the software.

Cisco IOS Release 15.2(4)GC includes the following Cisco IOS images:

- **•** c2900-universalk9-mz.SPA
- **•** c2951-universalk9-mz.SPA
- **•** c3900-universalk9-mz.SPA
- **•** c3900e-universalk9-mz.SPA
- **•** c5915-adventerprisek9-mz.SPA
- **•** c5915-entbase-mz.SPA
- **•** c5921i86-universalk9-ms.SPA
- **•** c5930-adventerprisek9-mz.SPA
- **•** c5940-adventerprisek9-mz.SPA

Cisco IOS Release 15.2(4)GC is supported on the following platforms:

- **•** Cisco 2901 Integrated Services Router
- **•** Cisco 2911 Integrated Services Router
- **•** Cisco 2921 Integrated Services Router
- **•** Cisco 2951 Integrated Services Router
- **•** Cisco 3925 Integrated Services Router
- **•** Cisco 3925e Integrated Services Router
- **•** Cisco 3945 Integrated Services Router
- **•** Cisco 3945e Integrated Services Router
- **•** Cisco 5915 Embedded Services Router
- **•** Cisco 5921 Embedded Services Router
- **•** Cisco 5930 Embedded Services Router
- **•** Cisco 5940 Embedded Services Router

### <span id="page-1-1"></span>**Related Documentation**

The following documentation is available:

- **•** *Software Configuration Guide, Cisco IOS Release 15.2(4)GC*  [http://www.cisco.com/en/US/docs/solutions/GGSG-Engineering/15\\_2\\_4\\_GC/config\\_guide/Config](http://www.cisco.com/en/US/docs/solutions/GGSG-Engineering/15_2_4_GC/config_guide/Configuration_Guide.pdf) uration\_Guide.pdf
- **•** *Cross-Platform Release Notes for Cisco IOS Release 15.2M&T* http://www.cisco.com/en/US/docs/ios/15\_2m\_and\_t/release/notes/152-4MCAVS.html

 $\mathbf{I}$ 

## <span id="page-2-0"></span>**Highlighted Features in this Release**

The following are the new features included in 15.2(4)GC for the 5921 ESR offering:

#### **• Interface Monitoring**

The raw interface monitoring feature allows IOS to get interface status information from Linux such as Link state, Link Speed, MTU and Duplex. IOS will update its own interface to match the linux interface. This feature can be enabled with monitor-state option. The SoftWare Router (SWR) also pulls an interface's MAC address for Linux.

#### **• SWROPTIONS file**

The SWROPTIONS file provides a list of user-specified options to the SWR. When the image is loaded without any options, by default, it will check for the SWROPTIONS file in the HOME directory. The alternate way to use the SWROPTIONS file is through command line by using "-o <path>" option along with the image name, where <path> is path of the option file. The user can specify the required options using the command line also, rather than using the SWROPTIONS file.

#### **• Password Recovery**

In the case where the customer forgets an "enable" or "enable\_secret" password, the ability to recover control of the SWR has been provided. A CLI option is provided that disables processing of the startup config. This option is "-x".

**• Crashdump**

Crashdump provides the ability for the SWR to create a log file in the event that the SWR crashes.

#### **• Rate Limiting Licensing**

A licensing mechanism which supports 3 performance levels: 10, 25 and 50 Mbps. The throughput is rate limited based on the aggregate outbound data rate of all active SWR interfaces (physical interface, as well as TAP interfaces).

#### **• SWR Reload**

swr\_reload is an optional application to reload Cisco's IOS-Linux based software router in the event of crash or a manually initiated reload. This option completely terminates and restarts all processes related to SWR when a reload is initiated (versus simply starting the SWR process over without actually terminating it). The purpose of swr\_reload is to launch and reload the software router which is specified in the SWROPTIONS file, or through command-line options, or from current working directory. Control-C should be used to exit the swr\_reload application.

#### **• Intrusion Prevention System**

Cisco Intrusion prevention Systems (IPS) monitors network and/or system activities for malicious activity, logs/reports information about the activity, and attempts to block the activity.

#### **• Cisco Unified Call Manager Express**

Cisco Unified Call Manager Express provides call processing for Cisco IP phones for small office or branch office environments. Cisco Unified Call Manager Express enables the deployment of a cost effective, highly reliable communications system using a single Cisco Integrated Services Router using Cisco IOS Software. Call Manager Express running on the SWR supports up to 20 endpoints.

## <span id="page-3-0"></span>**Limitations**

This release has the following limitations:

• The Quality of Service (QoS) policy can only be applied to one outgoing interface the Point-to-Point Protocol over Ethernet (PPPoE) session is traversing.

A QoS output policy can be applied to the Virtual Template or the Virtual Multipoint Interface (VMI), but not at the same time. If a policy is attached, the outgoing physical interfaces (i.e., physical-interface FastEthernet0/0) should not have output policy applied. It is recommended that the policy be attached to the Virtual Template. The other option is to apply the policy to the VMI, but not to the Virtual Template or Ethernet interface.

- **•** When a service policy is applied to the VMI and packets are dropped on the VA due to credit starvation, the **show policy-map int** VMI command will not show these dropped packets. There is no back pressure between the interfaces in this configuration. The VMI does not know that packets were dropped by the Virtual Access (VA) or the Ethernet physical interfaces.
- RFC 5578 credits do not tie into QoS formulas. Credits only indicate to QoS the ability to transmit a packet or not. If there are enough credits a packet will be transmitted from the highest priority queue. When there are not enough credits, packets will be queued.
- **•** QoS policy may drop on an interface when the interface receives an invalid CDR value.
- **•** To prevent dropping QoS policy, the current data rate (CDR) is range checked to a floor value of 10kbps and a ceiling value of the physical interface speed. If CDR is below the floor value, the QoS rate shaping is set to the floor value. If CDR is above the ceiling value, the QoS rate shaping is set to the ceiling value. The floor value is 10kbps. The ceiling value is limited to the physical interface speed.
- **•** Software Release 15.2(4)GC may have OSPFv3 incompatibility issues while in Mobile Ad Hoc Networks (MANET) mode with software versions 12.4(24)GC or previous versions. To avoid any issues, ensure that all routers run the same version of Cisco IOS.
- **•** CSCtx62099

If the size of the IP mux MTU is larger than the MTU of the outbound interface, a superframe may not be transmitted, or it might fragmented properly but not re-assembled at the receive side. A format error occurs on the demux interface. This is only an IPv4 issue; IPv6 does not support router packet fragmentation.

**Workaround**: Reduce the MTU size in the profile to the size of the interface MTU.

The Cisco 5915 ESR has the following limitations:

**•** The Virtual Local Area Network (VLAN) database is maintained in the flash as a file (vlan.dat). This file is created or updated only while adding, deleting, or modifying a VLAN to a switchport. Do not delete the *vlan.dat* file.

Copying a configuration, with switch ports configured with VLANs, through Trivial File Transfer Protocol (TFTP) to the Cisco 5915 ESR running configuration, the *vlan.dat* file may not be created automatically in flash. As a result, the VLANs configured in the switch ports do not exist, even though the running config shows the switch ports configured with VLANs. If a VLAN appears as 'Line protocol down' the VLAN association needs to be updated by configuring the VLAN database explicitly by entering the **vlan** *vlan\_number* command.

When you copy any configuration file with VLAN configurations to TFTP server, back up the corresponding *vlan.dat* file to TFTP. And when you copy a configuration file from a TFTP server to the Cisco 5915 ESR, copy the corresponding *vlan.dat* file to C5915 router flash (CSCtq04969).

**TERR** 

- When you copy files to the flash, the copy process may become very slow when flash has limited free space. Delete unused files to free up space. If the issue persists, enter the **format flash** command to reclaim space from the deleted files (CSCtl42754).
- **•** The Output drops counter may not be accurate under stress. You can verify the number of output drops in output for the **show controller** command (CSCtl70552).

### <span id="page-4-0"></span>**Recommended Configuration Settings**

Use the following configuration guidelines when enabling class-based weighted fair-queuing:

• Enter the following command to turn off creation of virtual-template subinterfaces:

```
no virtual-template subinterface
```
**•** Enter the following commands to create a policy map with class-based weighted fair-queuing and apply the newly created policy-map to the virtual template:

```
class-map match-any chat
  match dscp af11
class-map match-any voice
  match dscp ef 
policy-map mypolicy
  class chat
   bandwidth percent 40
  class voice
   bandwidth percent 40
interface virtual-template number
service-policy output mypolicy
```
**•** No additional configuration is supported on the policy-map.

Use the following configuration guidelines when disabling Point to Point Protocol (PPP) keepalives:

- You can turn off the PPP keepalive messages to decrease overhead when the radio alerts the router with a PPPoE Active Discovery Terminate (PADT) message that the layer-2 RF connection is no longer available. Turning off the PPP keepalive messages may also avoid the potential for the router to terminate the connection based on missed PPP keepalives over a poor radio frequency (RF) link.
- To turn off the PPP keepalive messages, enter the following command for the virtual-template:

```
interface virtual-template number
no keepalive
```
Use the following configuration guidelines for setting the recommended Open Shortest Path First (OSPF) values of radio link metrics:

- **•** You may have to dampen the amount of changes in order to reduce network-wide churn because cost components may change rapidly.
- **•** The following recommended values are intended as a starting point for optimizing an OSPFv3 network and are based on network simulations that may reduce the rate of network changes. Each network may have unique characteristics that require different settings to optimize actual network performance.

You must configure these values for both OSPFv3 IPv4 and IPv6:

- $S1 = ipv6$  ospf dynamic weight throughout Recommended value  $= 0$ Default=100
- $S2 = ipv6$  ospf dynamic weight resources Recommended value = 29 Default  $= 100$
- $S3 = ipv6$  ospf dynamic weight latency Recommended value = 29 Default  $= 100$ S4 = ipv6 ospf dynamic weight L2 factor
- Recommended value = 29 Default  $= 100$

The following is an example configuration for a VMI interface on the virtual template when running bypass mode:

```
interface vmi1
…
ipv6 ospf cost dynamic weight throughput 0
ipv6 ospf cost dynamic weight resources 29
ipv6 ospf cost dynamic weight latency 29
ipv6 ospf cost dynamic weight L2-factor 29
…
ospfv3 cost dynamic weight throughput 0
ospfv3 cost dynamic weight resources 29
ospfv3 cost dynamic weight latency 29
ospfv3 cost dynamic weight L2-factor 29
```
For more information on OSPF commands, refer to the following URL: *[http://www.cisco.com/en/US/docs/ios/iproute\\_ospf/command/reference/iro\\_book.html](http://www.cisco.com/en/US/docs/ios/iproute_ospf/command/reference/iro_book.html)*

Use the following configuration guidelines for disabling split horizon in EIGRP:

**•** By default split horizon is enabled in EIGRP. You can disable split horizon by entering the **no ip split-horizon eigrp** command for the respective autonomous system number.

```
interface vmi number
no ip split-horizon eigrp as-number
```
• Enter the following command to disable the ip redirects on the vmi interface when you are configuring the vmi interface for EIGRP:

```
interface vmi number
no ip redirects
```
Use the following configuration guidelines for setting EIGRP values of radio link metrics:

**•** EIGRP monitors the following metrics on an interface allowing the tuning of the EIGRP metric calculations; use the metric weights router configuration command:

```
metric weights tos k1 k2 k3 k4 k5
```
where tos denotes type of service (currently, it must always be zero) and use the following default values for weights:

```
 k1 - 1
k^2 - 0 k3 - 1
k4 - 0k5 - 0
```
 $\mathbf{I}$ 

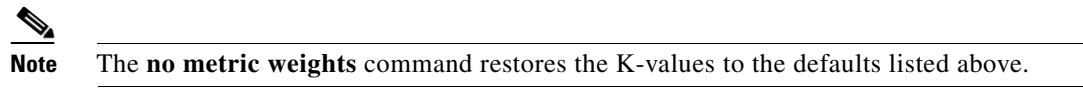

- **•** Most configurations use the Delay and Bandwidth metrics with Bandwidth taking precedence.
- **•** You must set the weights identically on all routers in an autonomous system.

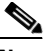

**Note** If you wish to use the default K-values you do not need to enter the **metric weights** command.

- **•** To set the metric dampening value for EIGRP, enter the following commands for either change-based or interval-based dampening of metric updates received through VMI:
	- **–** Change Based Dampening:

```
ip50-1(config)#int vmi 4
ip50-1(config-if)#eigrp 100 interface dampening-change 40
```
Default Value for Change Based Dampening: 50%

To enable change-based dampening using the default Value, enter the following command:

eigrp 100 interface dampening-change

To disable change-based dampening, enter the following command:

no eigrp 100 interface dampening-change

**–** Interval-based Dampening:

ip50-1(config)#int vmi 4 ip50-1(config-if)#eigrp 100 interface dampening-interval 20

Default Timer value for Interval-based Dampening: 30 seconds

To enable interval-based dampening using the default Value, enter the following command:

eigrp 100 interface dampening-interval To disable interval-based dampening, enter the following command:

no eigrp 100 interface dampening-interval

- **•** The following exceptions will result in an immediate update:
	- **–** a down interface
	- **–** a down route
	- **–** any change in a metric triggered outside the scope of the VMI metric update

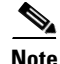

**Note** No recommended values other than default are currently available.

For more information on EIGRP commands, refer to: *[http://www.cisco.com/en/US/docs/ios/iproute\\_eigrp/command/reference/ire\\_book.html](http://www.cisco.com/en/US/docs/ios/iproute_eigrp/command/reference/ire_book.html)* Use the following configuration guidelines to enable Waas Express:

**•** Enter the following command to turn Waas Express on the Wan interface:

waas enable

• Enter the following commands to enable full optimizations:

```
parameter-map type waas waas_global
tfo optimize full
```
**•** Enter the following commands to enable application accelerators:

```
parameter-map type waas waas_global
accelerator http-express
enable
accelerator cifs-express
enable
accelerator ssl-express
enable
```
For more information on Waas Express configuration, refer to the following URLs:

*http://www.cisco.com/en/US/docs/ios/wan/configuration/guide/cfg\_waas\_exp.pdf http://www.cisco.com/en/US/docs/ios-xml/ios/wan\_waas/configuration/15-2mt/wan-cfg-waas-exp.html*

### <span id="page-7-0"></span>**Caveats**

Caveats describe unexpected behavior in Cisco IOS releases. Caveats listed as open in a prior release are carried forward to the next release as either open or closed (resolved).

### **Cisco IOS Release 15.2(4)GC**

The following sections list caveats for Cisco IOS Release 15.2(4)GC:

### **Open Caveats**

#### **• CSCuj35636**

For the 5921 ESR, in certain instances performing a "shutdown" on an interface can result in excessively high CPU utilization. The CPU utilization can be determined by using the Linux application, "top".

**Workaround:** Do not place interfaces in a "shutdown" state. Also, do not plug in any cable on any of the ports you do not plan to use and want to shut down.

**• CSCue62144**

When the console of the 5921 is active, and the 5921 is under an active packet forwarding load, there is an increase in the CPU usage consumed by the IOS process. This condition is seen using the Linux process monitoring tool, top.

**Workaround:** There is no workaround.

**• CSCud07882**

For the 5921 ESR, when 802.1Q is configured on the IOS interface but is not configured on the Linux interface, max MTU outbound packets will be dropped.

**Workaround:** Increase the linux mtu by 4 bytes to 1504 instead of 1500. This will allow the 5921 to send full MTU sized packet of 1500 in IOS without Fragmentation.

 $\mathbf{I}$ 

#### **• CSCuc32258**

A video call on any ESR platform between SIP phones comes up without video channel. If the receiving phone puts the phone on hold and resumes the call, the video displays.

**Workaround:** Configure asymmetric payload support for dynamic codecs on the voice service:

(conf)# voice service voip

(conf-voi-serv)# sip

(conf-voi-serv)# asymmetric payload dynamic-codecs

## <span id="page-8-0"></span>**Obtaining Documentation, Support, and Security Guidelines**

For information on obtaining documentation, submitting a service request, and gathering additional information, see the monthly *What's New in Cisco Product Documentation*, which also lists all new and revised Cisco technical documentation, at the following URL:

#### *http://www.cisco.com/en/US/docs/general/whatsnew/whatsnew.html*

Subscribe to the What's New in Cisco Product Documentation as a Really Simple Syndication (RSS) feed and set content to be delivered directly to your desktop using a reader application. The RSS feeds are a free service. Cisco currently supports RSS Version 2.0.

© 2012-2013 Cisco Systems, Inc. All rights reserved.

I

Cisco and the Cisco Logo are trademarks of Cisco Systems, Inc. and/or its affiliates in the U.S. and other countries. A listing of Cisco's trademarks can be found at [www.cisco.com/go/trademarks](http://www.cisco.com/go/trademarks). Third party trademarks mentioned are the property of their respective owners. The use of the word partner does not imply a partnership relationship between Cisco and any other company. (1005R)